# **Acesse o site da AAPS e fique por dentro de notícias de seu interesse!**

Para acessar qualquer site ou fazer uma busca de determinado assunto na internet, primeiro você precisa abrir o seu navegador de internet (ex. Google Chrome, Internet Explore, Microsoft Edge etc.) no computador ou celular:

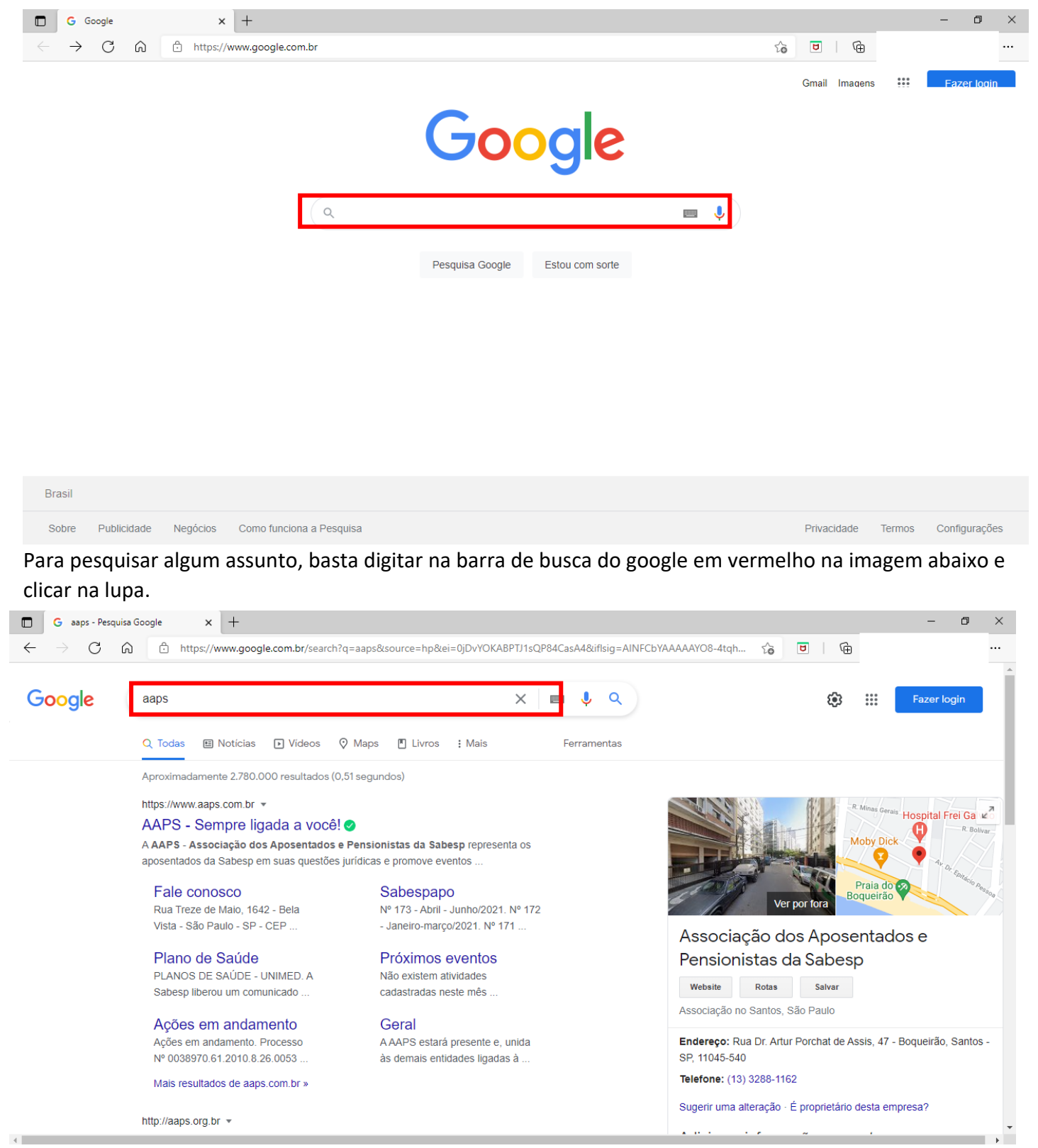

Aparecerá abaixo os sites ref. Ao assunto pesquisado, assim que você clicar no site escolhido ele será aberto.

### Site da AAPS – [www.aaps.com.br](http://www.aaps.com.br/)

Para acessar um site que você já conhece, basta digitar na barra de pesquisa do seu navegador conforme abaixo:

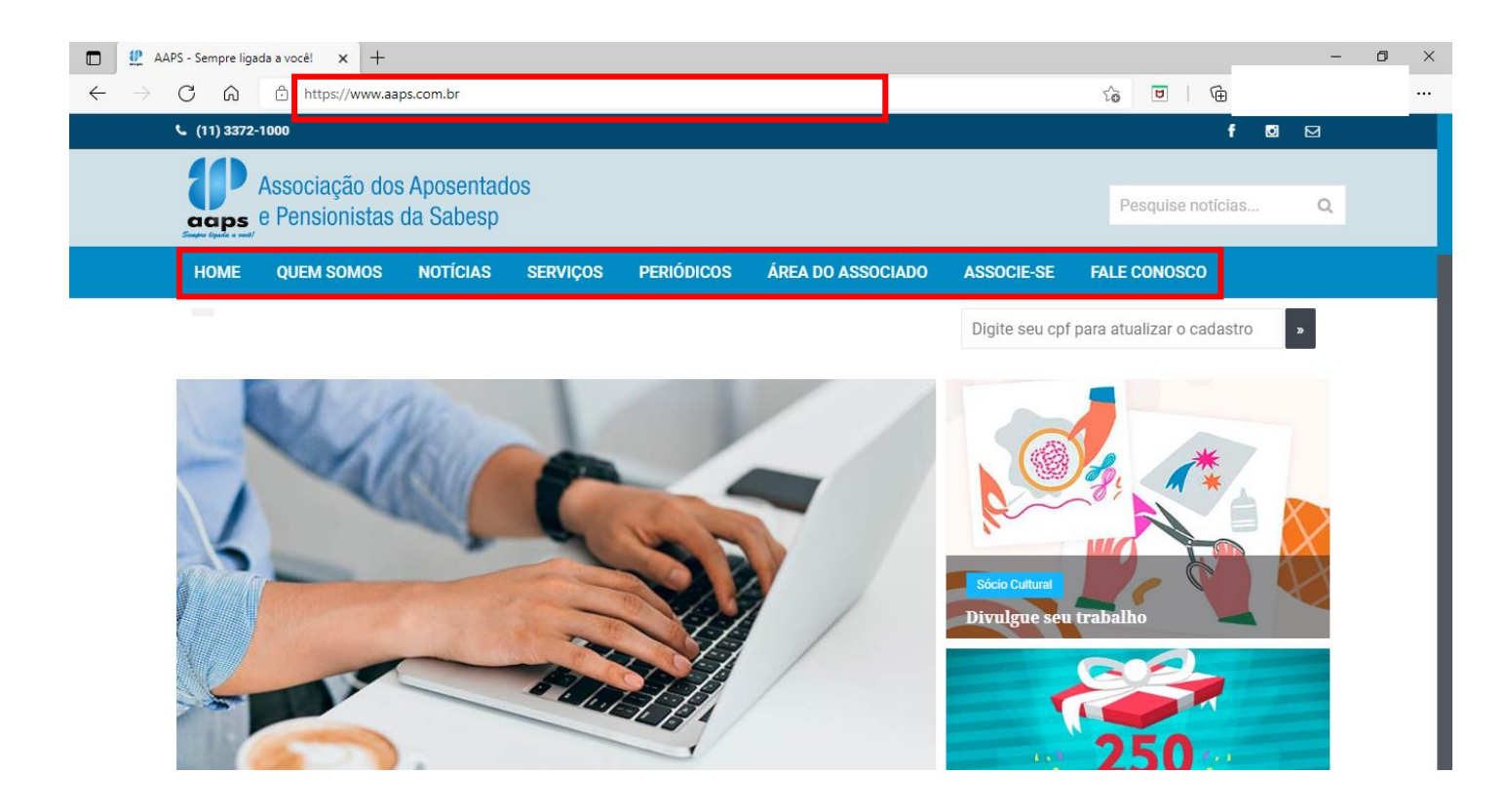

Para navegar no site basta clicar no item de interesse

Exemplo: Clicando no ícone notícias, aparecerá as última noticias da AAPS.

# **O Youtube é uma plataforma de compartilhamento de vídeos, qualquer pessoa pode compartilhar ou assistir um vídeo.**

## **Observações Básicas:**

Para acessar o Youtube você vai precisar de:

- Acesso à internet
- Caixa de som no computador ou fone de ouvido para escutar o vídeo

## **Como acessar o Youtube**

### • **Pelo Computador**

Para acessar o youtube pelo computador, você deve clicar no seu navegador de internet (ex. Google Chrome, Internet Explore, Microsoft Edge etc.)

Digitar na barra superior [www.youtube.com.br](http://www.youtube.com.br/)

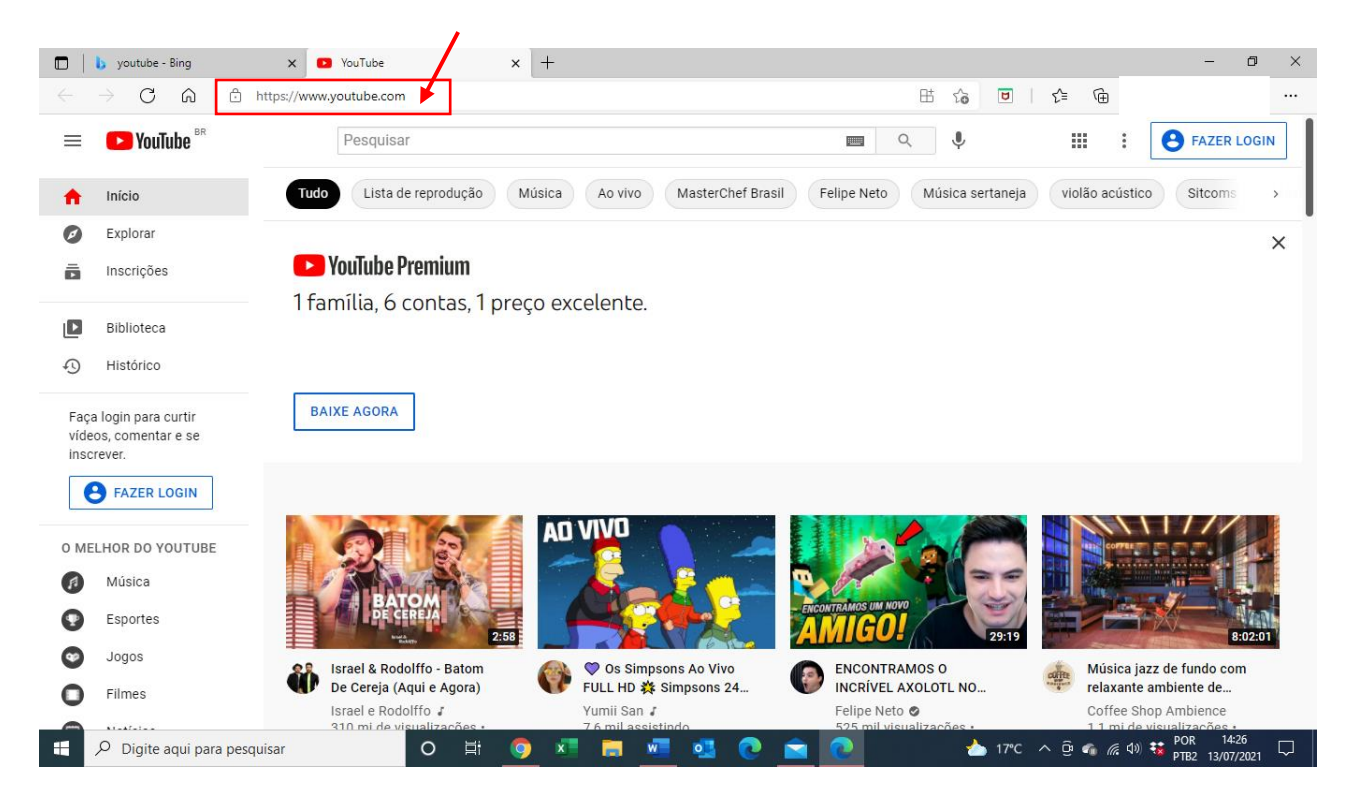

Na barra de pesquisa do youtube, você pode digitar o que gostaria de assistir.

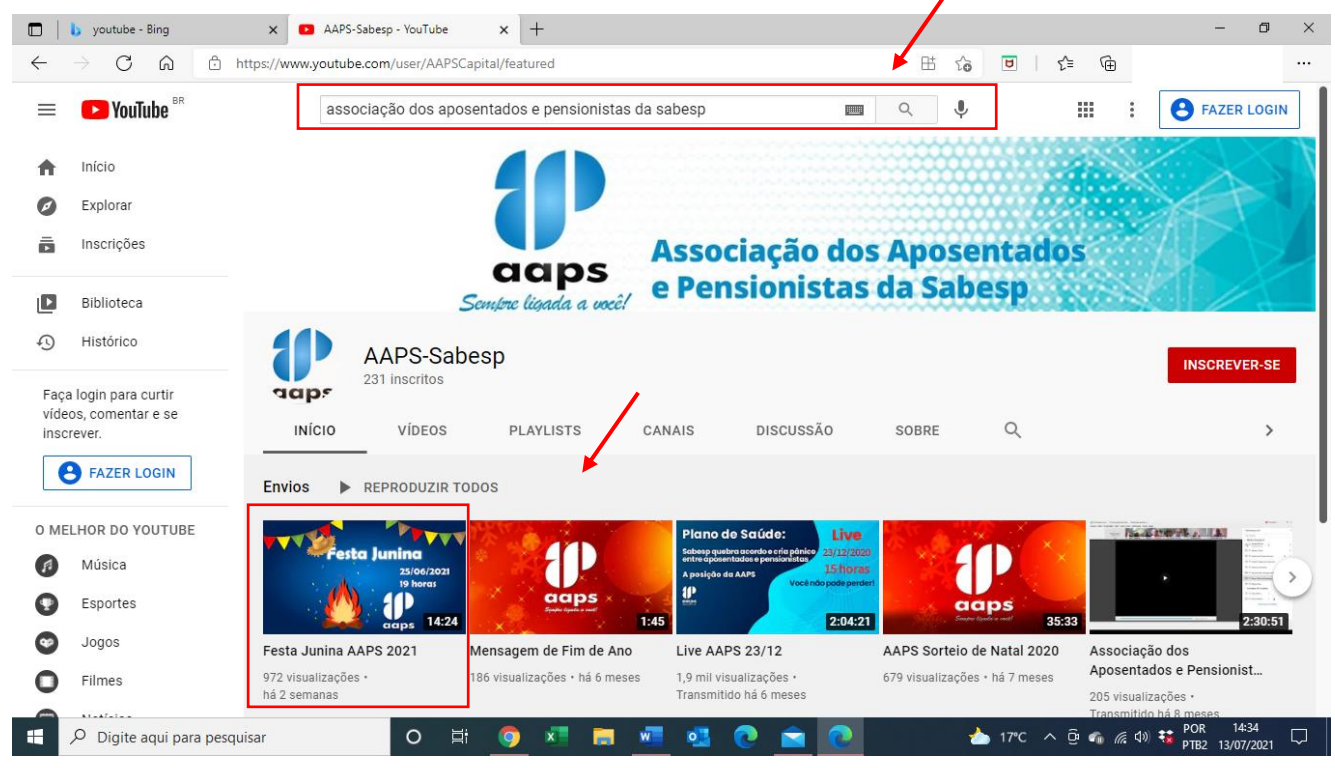

**Exemplo:** Para assistir os vídeos da AAPS, você deve digitar na barra de pesquisa o nome da AAPS e aparecerá abaixo todos os vídeos da associação.

Para assistir por exemplo o vídeo "Festa Junina AAPS 2021" é só clicar no vídeo escolhido e aparecerá como abaixo:

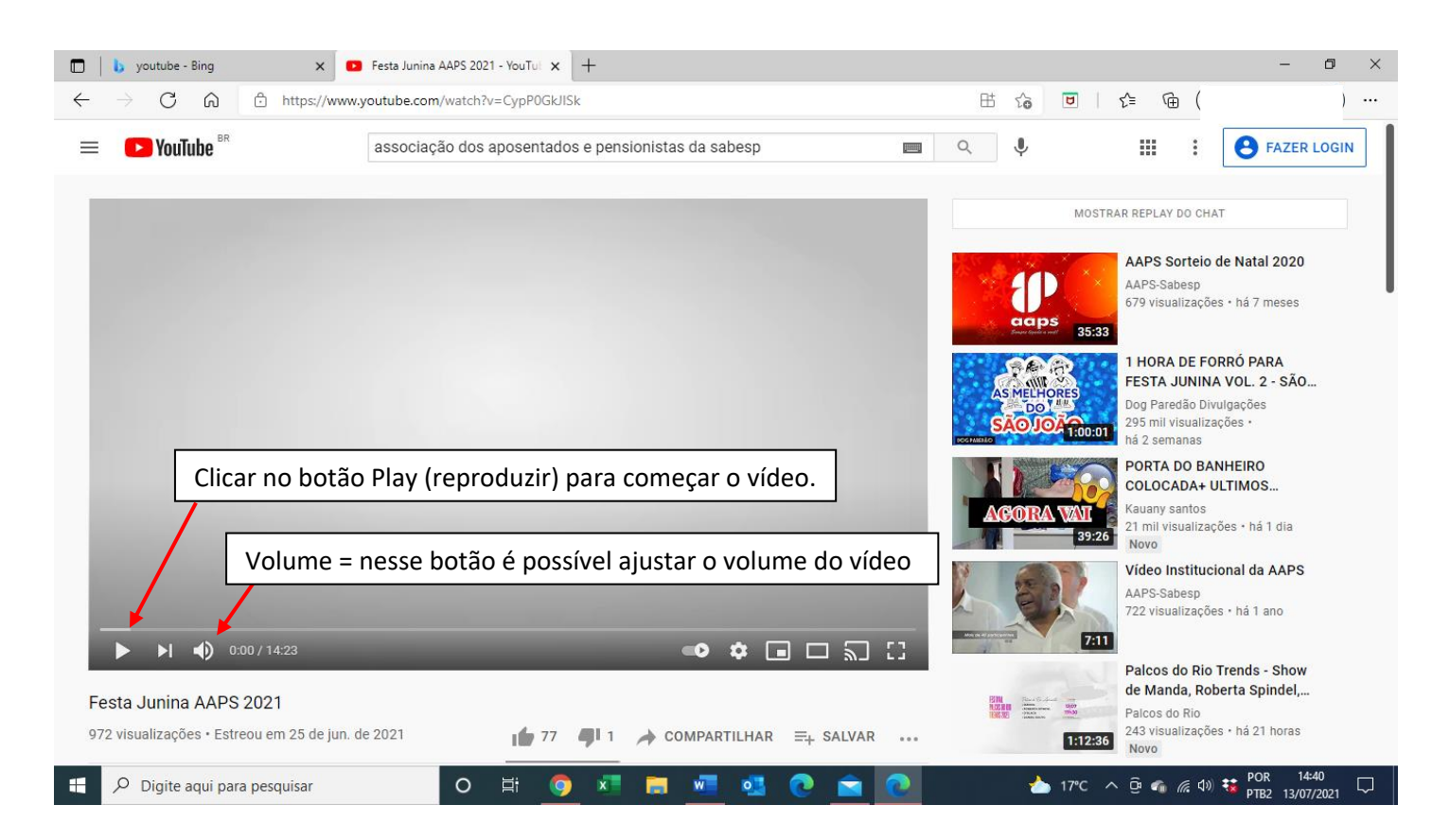

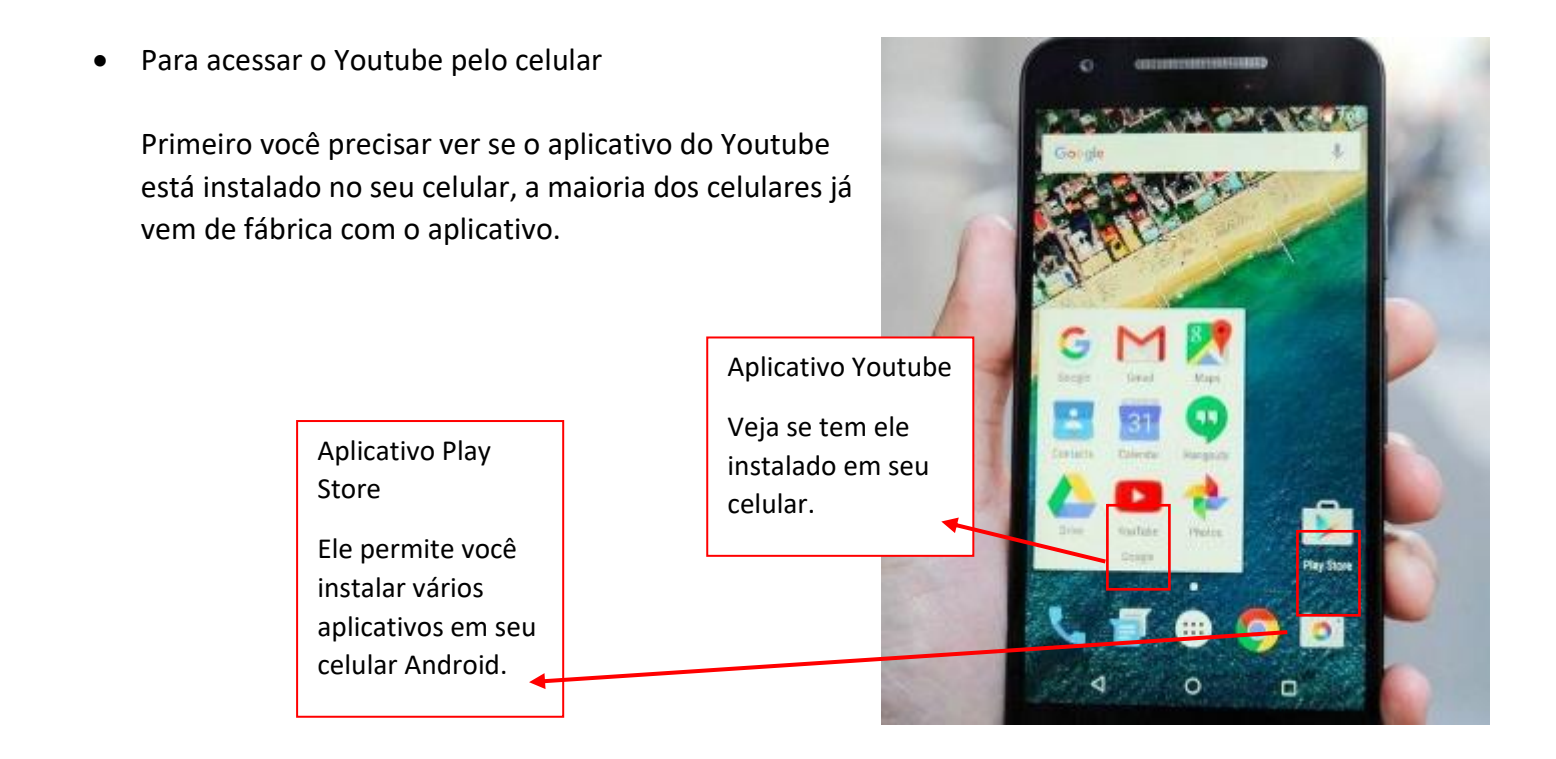

Mas caso não tenha o aplicativo instalado é possível instalar:

**Para celulares Android** (marcas Samsung, Motorola, LG entre outros), você baixa qualquer aplicativo entrando no aplicativo "Play Store" e pesquisando na barra de pesquisa "youtube" e depois em "instalar".

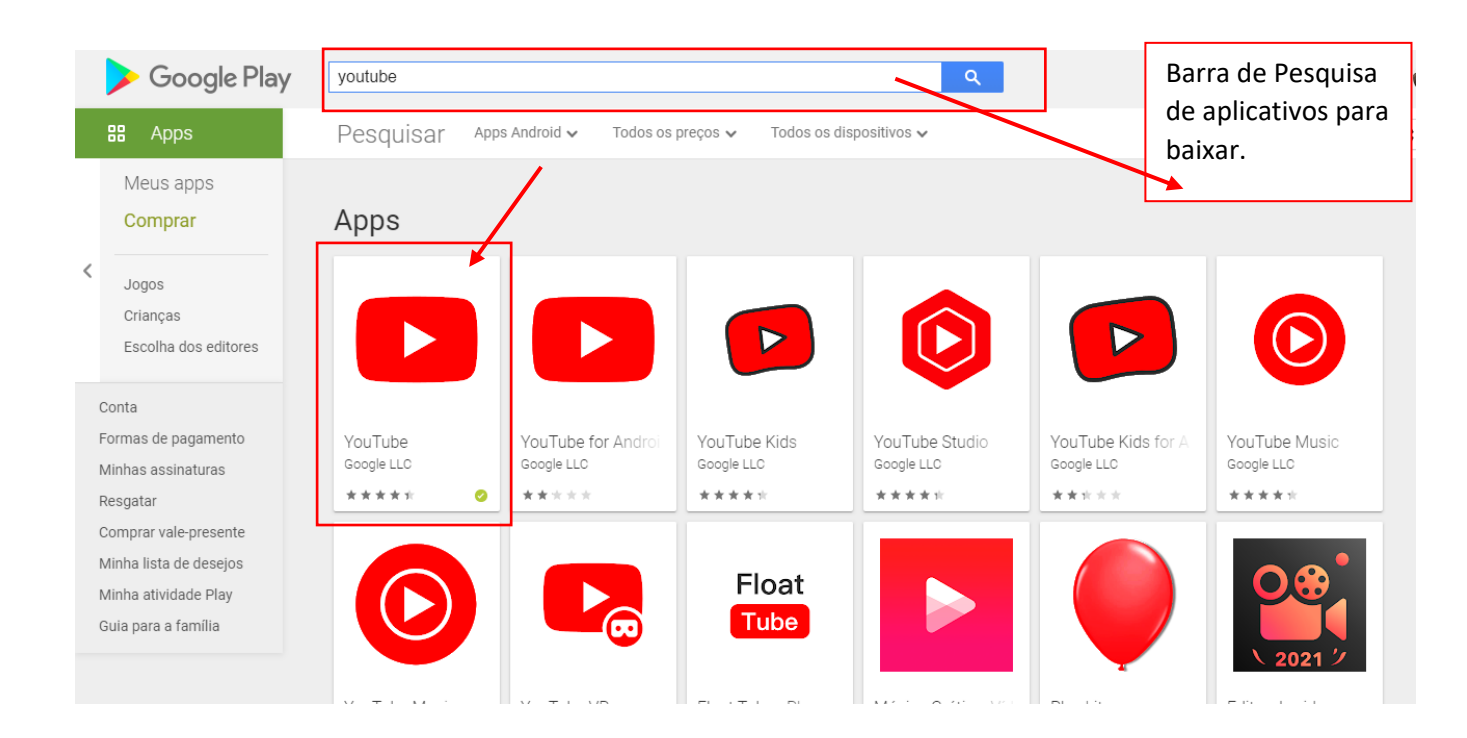

Obs: Esse passo a passo serve para baixar diversos aplicativos em seu celular, basta pesquisar o nome do aplicativo que deseja instalar.

**Para celulares IOS** (marca Iphone), você baixa aplicativo como o do Youtube, entrando no aplicativo "App Store" e pesquisando na barra de pesquisa "youtube" e depois em "instalar".

Obs: Esse passo a passo serve para baixar diversos aplicativos em seu celular, basta pesquisar o nome do aplicativo que deseja instalar.

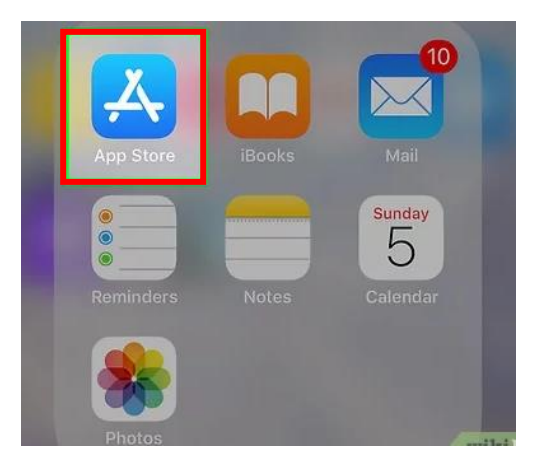

Após a instalação concluída será criado um aplicativo no seu celular, e assim você consegue assistir o vídeo que quiser fazendo a busca na barra de pesquisa do aplicativo Youtube.

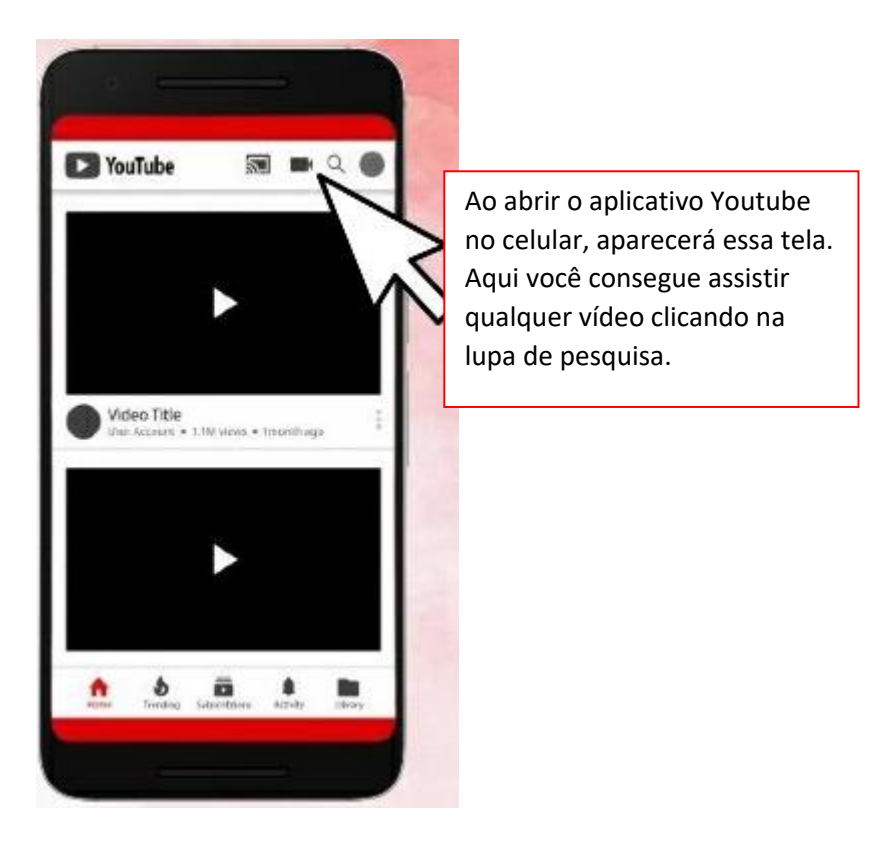